| User Manual | 4  |
|-------------|----|
|             | 60 |

### Thank you for choosing Philips.

## Need help fast?

Read your Quick Use/Start Guide and/or User Manual first for quick tips that make using your Philips product more enjoyable.

If you have read your instructions and still need assistance, you may access our online help at www.philips.com/support

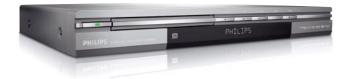

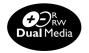

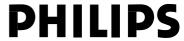

#### **LASER**

Type Semiconductor laser InGaAIP (DVD)

AlGaAs (CD)

Wave length 658 nm (DVD)

790 nm (CD)

Output Power 30 mW(DVD±RW write)

I.0 mW (DVD read)
I.0 mW (CD read)

Beam divergence 84 degrees (DVD)

61 degrees (CD)

'CONSUMERS SHOULD NOTE THAT NOT ALL HIGH DEFINITION TELEVISION SETS ARE FULLY COMPATIBLE WITH THIS PRODUCT AND MAY CAUSE ARTIFACTS TO BE DISPLAYED IN THE PICTURE. IN CASE OF 525 OR 625 PROGRESSIVE SCAN PICTURE PROBLEMS, IT IS RECOMMENDED THAT THE USER SWITCH THE CONNECTION TO THE 'STANDARD DEFINITION' OUTPUT. IF THERE ARE QUESTIONS REGARDING OUR TV SET COMPATIBILITY WITH THIS MODEL 525p AND 625p DVD PLAYER, PLEASE CONTACT OUR CUSTOMER SERVICE CENTER.'

Due to the inconsistency of disc formats provided by various disc manufacturers, your DVD system/ player/recorder may require a playability enhancement or upgrade. As DVD technology advances, these enhancement will become common and will be easy to complete. Go to www.philips.com/support for software upgarde.

### CAUTION

Use of controls or adjustments or performance of procedures other than herein may result in hazardous radiation exposure or other unsafe operation.

Microsoft, Windows Media, and the Windows logo are trademarks, or registered trademarks of Microsoft Corporation in the United States and/or other countries.

#### For Customer Use:

Read carefully the information located at the bottom or rear of your DVD Recorder and enter below the Serial No. Retain this information for future reference.

Model No. DVD RECORDER DVDR 3375 Serial No.

### Index

4/熔床)

This product incorporates copyright protection technology that is protected by US patents. Use of this copyright protection technology must be authorized by Macrovision, and is intended for home and other limited viewing uses only unless otherwise authorized by Macrovision. Reverse engineering or disassembly is prohibited.

U.S. Patent Number 4,631,603; 4,819,098; 4,907,093; 5,315,448; and 6,516,132.

| English |    |
|---------|----|
|         |    |
| 中文(简体)  | 61 |

## **Special Features**

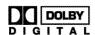

Manufactured under license from Dolby Laboratories. "Dolby" and the double-D symbol are trademarks of Dolby Laboratories.

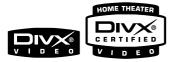

DivX®, DivX Certified, and associated logos are trademarks of DivX Networks, Inc and are used under license.

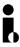

This connection is also known as 'FireWire' and 'IEEE 1394.' This connection is used for the transfer of high bandwidth digital signals as used by digital video (DV) camcorders. Audio and video signals are transmitted using a cable.

## **Frequently Asked Questions**

## What kind of disc should I use for recording?

You can only record on a DVD±R and DVD±RW discs. DVD±R/±RW is the most compatible recordable DVD format on the market today. They are fully compatible with most of the existing DVD-Video players and DVD-ROM drives in computers.

## What is the capacity of a DVD±R/±RW disc?

4.7GB, or equivalent to 6CDs. You can store only one hour of recordings on a single disc at the highest quality (DVD standard) and about 6 hours recordings at the lowest quality (VHS standard).

The recording mode indicates the number of hours that will fit on a single disc.

## What is the difference between DVD±R and DVD±RW?

DVD±R is "recordable" and DVD±RW is "erasable" and "rewritable". With a DVD±R, you can record multiple sessions on the same disc, but when the disc is full, you cannot record any more on the disc. The DVD±RW allows you to record over the same disc repeatedly.

#### What is DV?

Using DV, also known as i.LINK, you can connect a DV-equipped camcorder to this recorder using a single DV cable for input and output of audio, video, data and control signals.

- This recorder is only compatible with DV-format (DVC-SD) camcorders. Digital satellite tuners and Digital VHS video recorders are not compatible.
- You cannot connect more than one DV camcorder at one time to this recorder.
- You cannot control this recorder from the external equipment connected via the DV IN jack.

## Can I copy a VHS tape or DVD from an external player?

Yes, but only if the VHS tape or DVD is not copy protected.

### What are Titles and Chapters?

A DVD disc contains Titles and Chapters, which are similar to the Titles and Chapters of a book. A Title is often a complete movie and is broken down into Chapters, or individual scenes from the movies.

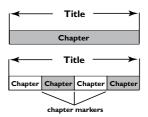

Programs are recorded as a single title; it may consist of one chapter or a few chapters within a title, depending on the recording settings.

### How do I set up Titles and Chapters?

The DVD recorder automatically creates a new Title every time you start a new recording. You can then add Chapters to these recordings manually or have them automatically inserted at 5-minute intervals.

#### What does "finalizing" a disc do?

Finalizing a disc locks the disc so it can no longer be recorded and is only required for DVD±R. It will then be compatible with virtually any DVD player. To close a disc without finalizing it, simply stop recording and eject the disc. You will still be able to record on the disc if there is room for more recordings.

## How good is the quality of the recording?

There are a few quality levels to choose from, ranging from "I hour mode" (High Quality) to "6 hours mode" (VHS quality). Press REC MODE button on the remote control to choose the quality level that best suits your purpose and the length of material.

| Maximum Recording<br>Time per Disc | Picture Quality                  | Record<br>Mode |
|------------------------------------|----------------------------------|----------------|
| 1 hour                             | HQ(High quality)                 | 1 Hour Mode    |
| 2 hours                            | SP(DVD quality-Standard Play)    | 2 Hour Mode    |
| 4 hours                            | EP(VHS quality-Extended Play)    | 4 Hour Mode    |
| 6 hours                            | SLP(VHS quality-Super Long Play) | 6 Hour Mode    |

### **Contents**

| Index3                                                          | Main Unit18                                 |
|-----------------------------------------------------------------|---------------------------------------------|
|                                                                 | Jacks behind the flap18                     |
| Special Features4                                               |                                             |
|                                                                 | Remote control19-21                         |
| Frequently Asked Questions 5                                    |                                             |
|                                                                 | Display window22                            |
| Care and Safety Information                                     |                                             |
| Setup8                                                          | Getting Started                             |
| Cleaning discs8                                                 | Step 1 : Inserting Batteries23              |
| About recycling8                                                | Using the remote control to operate         |
|                                                                 | the system23                                |
| General Information                                             | Step 2 : Finding the correct viewing        |
| Introduction9                                                   | channel23 Step 3 : TV channel programming24 |
| Accessories supplied9                                           | Automatic TV channel search24               |
| Region codes9                                                   | Modifying Channel Information25             |
| Copyright notice9                                               | Sorting the TV channels26                   |
| D. C. C. C. DVD                                                 | Step 4: Setting the time & date 26          |
| Basic Connections - DVD recorder                                |                                             |
| Step 1: Connecting the antenna cables 10                        | Recording                                   |
| Step 2: Connecting the video cable II                           | Discs for recording27                       |
| Option 1: Using Video (CVBS) jack II                            | Recording settings27                        |
| Option 2: Using S-Video jackII Option 3 : Using Component Video | Auto Chapter Markers28                      |
| jackII                                                          | Default Source28                            |
| Step 3: Connecting the audio cables 12                          | Default Recording Quality28                 |
| Option 1: Using Audio jacks                                     | Manual recording29                          |
| Option 2: Using Coaxial jack                                    | One Touch Recording - automatic             |
|                                                                 | turn-off                                    |
| Optional Connections                                            | About timer recording                       |
| Connecting to a Cable Box or                                    | Timer recording (manually)                  |
| Satellite Receiver13                                            | external Cable Box/ Satellite Receiver31    |
| Connecting to a DVD player or similar                           | Changing/ Deleting a timer recording 32     |
| device14                                                        | Watching another TV channel                 |
| Connecting to a VCR and Cable Box/                              | during recording32                          |
| Satellite Receiver15                                            |                                             |
| Connecting a camcorder to the                                   | Editing/Finalizing Recording                |
| front jacks16                                                   | About Disc editing33                        |
| Option I: Using DV IN jack16                                    | Accessing disc editing menu                 |
| Option 2: Using S-VIDEO In or                                   | Rename disc34                               |
| VIDEO In jack                                                   | Erase disc (DVD±RW only)34                  |
| Connecting a USB flash drive or USB                             | Record new title34                          |
| memory card reader17                                            | Overwrite disc (DVD±RW only)34              |
|                                                                 | Make compatible (DVD±RW only)35             |
|                                                                 | Lock/Unlock disc (DVD±RW only)35            |

| Playing your recordings (DVD±R) on                                                                                                    |
|----------------------------------------------------------------------------------------------------|
| other DVD players35                                                                                                    |
| About title editing36                                                                                                    |
| Accessing title editing menu36                                                                                                    |
| Editing video36                                                                                                    |
| Rename title37                                                                                                    |
| Erase title37                                                                                                    |
| Overwrite title (DVD±RW only)37                                                                                                    |
| Overwrite from the selected title37                                                                                                    |
| Append recording37                                                                                                    |
| About video editing38                                                                                                    |
| Accessing video editing menu38                                                                                                    |
| Selecting a title39                                                                                                    |
| Selecting a chapter39                                                                                                    |
| Selecting a playback mode39                                                                                                    |
| Creating chapter marker39                                                                                                    |
| Hiding an unwanted chapter40                                                                                                    |
| Changing Index Picture40                                                                                                    |
| Splitting a title (DVD±RW only)40                                                                                                    |
| Playback                                                                                                    |
| Playable discs41                                                                                                    |
| Inserting a disc42                                                                                                    |
| Starting disc playback42                                                                                                    |
| Playing a DVD video disc42                                                                                                    |
| Playing a (Super) Video CD42                                                                                                    |
| Playing an audio CD42                                                                                                    |
| / 6                                                                                                    |
| Playing a DVD±R/±RW disc42                                                                                                    |
| Playing a DVD±R/±RW disc42 Playing a DivX disc43                                                                                                    |
| Playing a DivX disc43                                                                                                    |
| Playing a DVD±R/±RW disc                                                                                                    |
| Playing a DivX disc43 Playing an MP3 disc43                                                                                                    |
| Playing a DivX disc43 Playing an MP3 disc43 Playing a picture disc (or musical                                                                                                    |
| Playing a DivX disc                                                                                                    |
| Playing a DivX disc                                                                                                    |
| Playing a DivX disc                                                                                                    |
| Playing a DivX disc                                                                                                    |
| Playing a DivX disc                                                                                                    |
| Playing a DivX disc       43         Playing an MP3 disc       43         Playing a picture disc (or musical slide show)       43         Playing from a USB flash drive / USB memory card reader       44         Additional Playback Features         Changing to another title/chapter/track       45         Pausing playback and step play       45                                                                                                    |
| Playing a DivX disc                                                                                                    |
| Playing a DivX disc       43         Playing an MP3 disc       43         Playing a picture disc (or musical slide show)       43         Playing from a USB flash drive / USB memory card reader       44         Additional Playback Features         Changing to another title/chapter/track       45         Pausing playback and step play       45         Searching forward/backward       45         Zooming in       45                                                                                                    |
| Playing a DivX disc       43         Playing an MP3 disc       43         Playing a picture disc (or musical slide show)       43         Playing from a USB flash drive / USB memory card reader       44         Additional Playback Features         Changing to another title/chapter/track       45         Pausing playback and step play       45         Searching forward/backward       45         Zooming in       45         Using TITLE options       46                                                                                                    |
| Playing a DivX disc                                                                                                    |
| Playing a DivX disc                                                                                                    |
| Playing a DivX disc       43         Playing an MP3 disc       43         Playing a picture disc (or musical slide show)       43         Playing from a USB flash drive / USB memory card reader       44         Additional Playback Features         Changing to another title/chapter/track       45         Pausing playback and step play       45         Searching forward/backward       45         Zooming in       45         Using TITLE options       46         Selecting various repeat/shuffle functions       46         Programming disc tracks       47 |
| Playing a DivX disc                                                                                                    |
| Playing a DivX disc                                                                                                    |
| Playing a DivX disc                                                                                                    |

| DVD System Menu Options                         | _       |
|-------------------------------------------------|---------|
| Accessing System Setup - General 4 Screen Saver | 9<br> 9 |
| Karaoke mode4                                   | 19      |
| Progressive/ Interlace5                         | 50      |
| Video Output Format5                            | 50      |
| Restore Factory settings5                       | 50      |
| Accessing System Setup -Playback5               | 51      |
| TV Aspect Ratio5                                | 51      |
| Parental rating level5                          |         |
| Setting or changing the password5               | 3       |
| Digital Audio Output5                           | 53      |
| Accessing System Setup - Record 5               | 4       |
| Accessing System Setup - Channel                |         |
| Setup5                                          | 4       |
| Accessing System Setup - Clock 5                | 4       |
| Date and Time5 Show DivX® registration code5    |         |
| · ·                                             |         |
| Karaoke Operation5                              | 5       |
| Playing Karaoke discs5                          | 55      |
| General Operation5                              | 55      |
| Karaoke Recording5                              |         |
| Troubleshooting 56~5                            | 7       |
| Specifications5                                 |         |
| Glossary5                                       | 9       |

## **Care and Safety Information**

#### **CAUTION!**

High voltage! Do not open the device. You run the risk of getting an electric shock.

The machine does not contain any user-serviceable parts. Please leave all maintenance work to qualified personnel.

### Setup

### Finding a suitable location

- Place the set on a flat, hard and stable surface. Do not place the set on a carpet.
- Do not position the set on top of other equipment that might heat it up (e.g., receiver or amplifier).
- Do not put anything under the set (e.g., CDs, magazines).
- Install this unit near the AC outlet and where the AC power plug can be reached easily.

### Space for ventilation

 Place the apparatus in a location with adequate ventilation to prevent internal heat build up. Allow at least 10 cm (4.5") clearance from the rear and the top of the set and 5cm (2.3") from the left and right to prevent overheating.

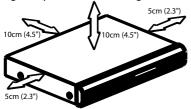

## Avoid high temperatures, moisture, water and dust

- Apparatus shall not be exposed to dripping or splashing.
- Do not place any sources of danger on the apparatus (e.g., liquid filled objects, lighted candles).

### Cleaning discs

Some problems occur because the disc inside the recorder is dirty (picture freeze, sound disruptions, picture distortions). To avoid these problems, discs should be cleaned on a regular basis.

To clean a disc, use a micro fibre cleaning cloth and wipe the disc from the center to the edge in a straight line.

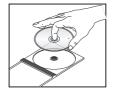

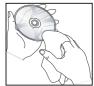

#### **CAUTION!**

Do not use solvents such as benzene, thinner, commercially available cleaners, or anti-static sprays intended for analog discs. Since the optical unit (laser) of the DVD recorder operates at a higher power than regular DVD or CD players, cleaning CDs intended for DVD or CD players may damage the optical unit (laser). Therefore, refrain from using a cleaning CD.

### **About recycling**

These operating instructions have been printed on non-polluting paper. This electronic equipment contains a large number of materials that can be recycled. If you are disposing of an old machine, please take it to a recycling center. Please observe the local regulations regarding disposal of packaging materials, exhausted batteries, and old equipment.

### **General Information**

### Introduction

Your Philips DVD recorder allows you to record the TV programs or duplicate camcorder recordings to a DVD±RW or DVD±R and play pre-recorded DVDs. The recordings you make on the recorder will play on most of the DVD players and DVD-ROM drives. The DVD±R discs have to be finalized before they can be played on other DVD players.

Please take time to read this user manual before using your DVD recorder. It contains important information and notes regarding operation.

### Helbful Hints:

- If you have questions or if problems come up during operation, please see the chapter 'Troubleshooting'.
- If you need further assistance, please call the customer support service for your country. The corresponding telephone numbers and e-mail addresses are given in the guarantee booklet.
- Refer to the type plate on the rear or bottom of the product for identification and supply ratings.

### Accessories supplied

- Remote control and batteries
- Audio/Video (AV) cables
- RF coaxial cable
- Quick Start Guide
- User Manual

### **Region codes**

DVD films are usually not released at the same time in all regions of the world, thus all DVD players are keyed to a specific region code.

The regional code is shown at the back panel of this device. If the DVD is marked with a different region code, it cannot be played on this device.

| Region                                                | DVD that can |  |
|-------------------------------------------------------|--------------|--|
|                                                       | be played    |  |
| China, Calcos Islands,<br>Walls and Futuna<br>Islands |              |  |

### **Copyright notice**

The making of unauthorised copies of copy-protected material, including computer programmes, files, broadcasts and sound recordings, may be infringement of copyrights and constitute a criminal offence. This equipment should not be used for such purposes.

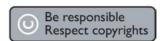

### **Basic Connections - DVD recorder**

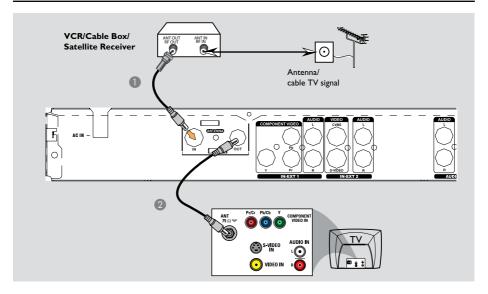

## Step I: Connecting the antenna cables

These connections enable you to watch and record TV programs using the DVD recorder. If the antenna signal is connected via a VCR, Cable Box or Satellite Receiver, ensure that these devices are turned on in order to watch or record the cable programs.

 If you want to connect to a VCR and/or Cable Box/Satellite Receiver, see page 13~15 for the complete connection to your TV.

- Connect existing Antenna/Cable TV signal (or from the Cable Box/Satellite Receiver {RF OUT or TO TV}) to the ANTENNA IN jack on the DVD recorder.
- ② Use the supplied RF coaxial cable to connect **ANTENNA OUT** jack on the DVD recorder to the antenna input jack on your TV (VHF/UHF RF IN).

### **Basic Connections - DVD recorder (continued)**

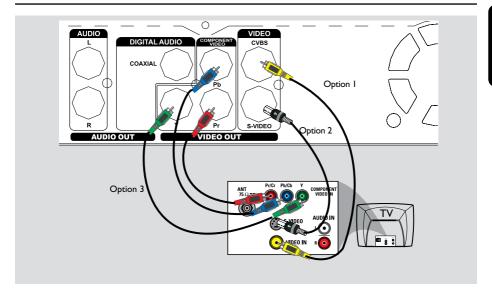

## Step 2: Connecting the video cable

This connection enables you to view the disc playback from the DVD recorder. You only need to choose one of the options below to make your video connection.

## Option I: Using Video(CVBS) jack (good picture quality)

 Use the supplied audio/video cables (yellow plug) to connect VIDEO (CVBS)-OUT jack on the DVD recorder to the video input jack (or labeled as A/V In, Video In or Composite) on the TV.

## Option 2: Using S-Video jack (excellent picture quality)

 Use an S-video cable (not supplied) to connect S-VIDEO jack on the DVD recorder to the S-Video input jack (or labeled as Y/C or S-VHS) on the TV.

## Option 3 : Using Component Video jack (best picture quality)

- Use the component video cables (red/blue/green not supplied) to connect the Y Pb Pr -OUT jacks on the DVD recorder to the corresponding component video input jacks (or labeled as Y Pb/Cb Pr/Cr or YUV(Y/Pb/Pr)) on the TV
- ② If your TV accepts Progressive Scan signal, see page 50 for detailed Progressive Scan set up.

#### **IMPORTANT!**

The progressive scan video quality is only available through Y Pb Pr connection and a progressive TV is required. It is strongly advised to complete the DVD recorder installation first, before enabling the progressive scan feature.

### **Basic Connections - DVD recorder (continued)**

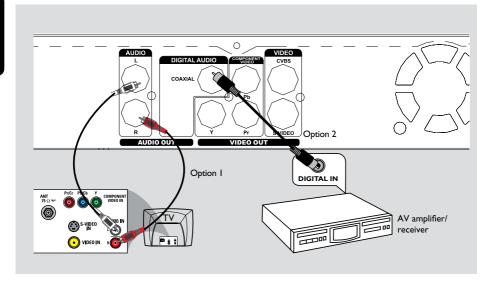

## Step 3: Connecting the audio cables

This connection enables you to listen to the sound.

### Option I: Using an Audio cable

You can connect the DVD recorder to a two channel stereo system or receiver in order to enjoy the stereo sound system.

- Use the supplied audio cable (red/white ends) to connect AUDIO L/R OUT jacks to one of the following devices with the same input jacks.
  - a stereo system (for example, TV or mini system).
  - a receiver with two channel analog stereo.

### Option 2: Using a Coaxial cable

You can connect the DVD recorder to an AV amplifier/receiver in order to enjoy multichannel surround sound.

 Use a coaxial cable (not supplied) to connect the COAXIAL socket on the DVD recorder to the digital input on the AV amplifier/ receiver with a digital multichannel sound decoder.

Before you start operating, set the Digital Audio Output accordingly (see page 55). If the Digital Output setting does not match your stereo's capabilities, the stereo may produce a strong, distorted sound or no sound at all.

### Helpful Hint:

 Do not connect your TV's audio output jacks to the AUDIO L/R (IN-EXT) jacks on this DVD recorder as this may cause unwanted noise

## **Optional Connections**

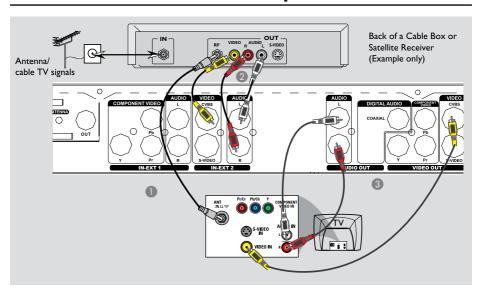

### Connecting to a Cable Box or Satellite Receiver

### Option 1

If your Cable Box/Satellite Receiver has only an antenna output jack (RF OUT or TO TV),

refer to "Connecting the antenna cables" on page 10 for the complete connection to your TV.

### Option 2

If your Cable Box/Satellite Receiver has video/audio output jacks,

- Keep the existing antenna connection from the Cable Box/Satellite Receiver to your TV.
- ② Use the audio/video cables to connect the VIDEO/AUDIO IN-EXT on the DVD recorder to the matching VIDEO/ AUDIO output jacks on the Cable Box/ Satellite Receiver.
- Use the audio/video cables to connect the VIDEO/AUDIO OUT on the DVD recorder to the matching VIDEO/AUDIO input jacks on the TV.

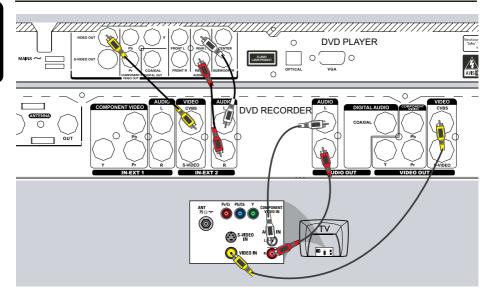

## Connecting to a DVD player or similar device

This connection enables you to record from video CDs to a DVD±R/±RW and allows the DVD player to be used for playback if the DVD recorder is turned off.

- Connect the Antenna/Cable TV signal to the antenna input (RF IN) jack on the DVD player, then connect the antenna output(RF out) jack on the DVD player to the ANTENNA IN jack on the DVD recorder.
- Use the supplied RF coaxial cable to connect the ANTENNA OUT jack on the DVD recorder to the antenna input jack on the TV.

- Use the audio/video cables to connect the VIDEO/AUDIO IN-EXT on the DVD recorder to the matching VIDEO/ AUDIO output jacks on the DVD player.
- Use the audio/video cables to connect the VIDEO/AUDIO OUT on the DVD recorder to the matching VIDEO/AUDIO input jacks on the TV.

### Helpful Hints:

- You may use the S-VIDEO (Y/C) jack instead of VIDEO (CVBS) jack if the connected device has the same S-VIDEO input/output jack. This video connection provides better picture quality.
- Most commercial video cassettes and DVDs are copy-protected and therefore cannot be recorded.
- Connect the DVD recorder directly to the TV. If there is a DVD player or an additional device in between, the picture quality may be poor because of the copy protection system built into the DVD recorder.

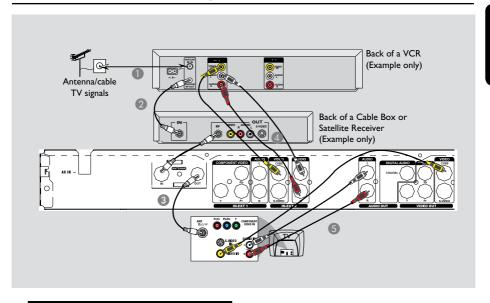

## Connecting to a VCR and Cable Box/Satellite Receiver

- Connect the Antenna/Cable TV signal to the antenna input (RF IN) jack on the VCR.
- 2 Connect the antenna output (RF OUT) jack on the VCR to the input(RF in) jack on the Cable Box/Satellite Receiver. Then connect the RF out on the Cable Box/Satellite receiver to the ANTENNA IN jack on the DVD recorder.
- ③ Use the supplied RF coaxial cable to connect the ANTENNA OUT jack on the DVD recorder to the antenna input jack on the TV.

- Use the audio/video cables to connect the VIDEO/AUDIO IN-EXT on the DVD recorder to the matching VIDEO/ AUDIO output jacks on the VCR.
- Use the audio/video cables to connect the VIDEO/AUDIO OUT on the DVD recorder to the matching VIDEO/AUDIO input jacks on the TV.

#### Helpful Hints:

 You may use the S-VIDEO (Y/C) jack instead of VIDEO (CVBS) jack if the connected device has the same S-VIDEO input/output jack. This video connection provides better picture quality.

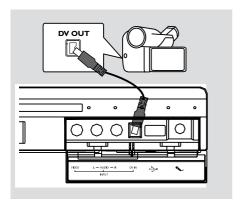

### Connecting a camcorder to the front jacks

You can use the front jacks to copy camcorder recordings. These jacks are located behind the flap on the right hand side; it provides convenient connections for a camcorder.

### Option I: Using DV IN jack

Use this connection if you have a Digital Video or Digital 8 camcorder. The DV jack conforms to the i.LINK standard. It provides the best picture quality.

 Use an i.LINK 4-pin cable (not supplied) to connect **DV IN** jack on the DVD recorder to the appropriate DV OUT jack on the camcorder.

Before you start operating, press **REC SOURCE** on the remote control repeatedly to select 'DV' as the input channel. For recording, see pages 27-29.

#### Helpful Hints:

- The DV IN jack does not support a connection to a Personal Computer.
- It is not possible to record from the DVD recorder to your camcorder via the DV IN jack on your DVD recorder.

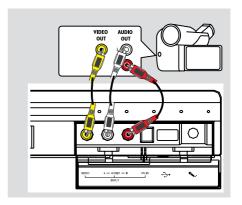

### Option 2: Using VIDEO In jack

You can use VIDEO connection if your camcorder has only a single video output (Composite Video, CVBS).

- Connect the VIDEO jack at the front panel of the DVD recorder to the corresponding Video output jack on the camcorder.
- Use an audio cable (red/white ends) to connect the AUDIO L/R jacks at the front panel of the DVD recorder to the audio output jacks on the camcorder.

Before you start operating, press **REC SOURCE** on the remote control repeatedly to select 'Front CVBS' as the input channel, depending on your connections. For recording, see pages 27-29.

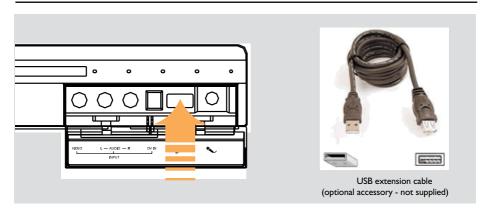

## Connecting a USB flash drive or USB memory card reader

You can only view the contents of a USB flash drive / USB memory card reader through this DVD recorder. Editing the data and recording to a DVD+R/+RW is not possible.

- Connect the USB flash drive / USB memory card reader directly to the USB port on the front panel (as shown on the above illustration).
- Press USB on the remote control in order to view the files stored in the USB flash drive or USB memory card reader.
- ③ To stop playback, press STOP or remove the USB flash drive / USB memory card reader from the USB port.

#### Helpful Hints:

- The USB port only supports the playback of JPEG/MP3 files.
- The USB port does not support the connection to other USB devices except for a USB flash drive / USB memory card reader.
- If the USB jack does not fit into the USB port, a USB extension cable is required.

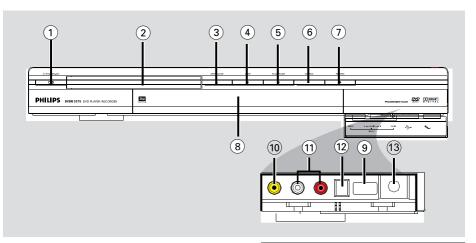

- ① STANDBY-ON ()
- Turns on or off the DVD recorder.
- 2 Disc tray
- ③ OPEN CLOSE ▲
- Opens/closes the disc tray.
- (4) STOP
- Stop playback/recording.
- ⑤ ▶ PLAY/ II PAUSE
- Play a disc.
- Pauses the playback or recording.
- **6** SOURCE
- Selects the recorder's input source.
- ⑦ RECORD ●
- Start recording the current TV channel or the current video input source.
- Press repeatedly to set up a One Touch Recording at 30 minutes interval.
- System display panel
- Show information about the current status of the DVD recorder.

### Jacks behind the flap

Flip down the door as indicated by the **OPEN** ▶ label at the right hand corner.

- (9) USB
- Input for USB flash drive / USB memory card reader.
  - Press **USB** in order to view the input source.
- (10) VIDEO
- Video input for camcorders or video recorders.
  - Press **REC SOURCE** on the remote control to select 'Front CVBS' in order to view the input source.
- (i) L/R AUDIO
- Audio input for camcorders or video recorders.
- **12 DV IN**
- Input for digital camcorders or other suitable devices using this connector.
   Press REC SOURCE on the remote control to select 'DV' in order to view the input source.
- (13) Karaoke
- Input for the microphones.

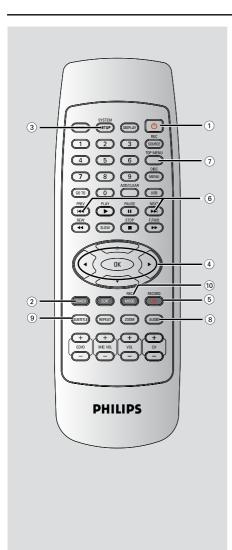

### ① STANDBY-ON ①

 Turns on the DVD recorder or to standby mode.

### ② TIMER

- Enters/exits the timer recording menu.

### **③ SYSTEM-SETUP**

- Enters/exits the system menu.
- ④ **♦** :Cursor buttons for moving to the left or right.

▲▼: Cursor buttons for moving up/down.

### ⑤ **REC** ●

 Starts recording the current TV channel or the current video input source.

### (6) |◀◀ ▶▶|

- Skips to previous or next Chapter/Track.
- 7 TOP MENU (For DVD±R/±RW only)
- Enters the disc editing menu.

### (8) AUDIO

 Selects an audio language (DVD, VCD) or an audio channel.

#### 

Selects a DVD subtitle language.

#### (10) REC MODE

Toggles between recording modes:
 1, 2, 4 and 6 hour mode.
 This determines the quality of the recording and the amount/length of time you can record on a DVD±R/±RW.

### Remote Control (continued)

### 11) Numeric keypad

- Selects a chapter/track number to play.
- Selects the recorder's preset TV tuner channel.

### **(12) REC SOURCE**

Selects the recorder's input source.

### **(3) DISC-MENU**

- Access DVD disc menu or Index Picture screen of a DVD±R/±RW.
- Switch PBC on or off.

#### (14) OK

- Stores/confirms an entry.
- Confirms a selection.

### ® PLAY ▶

- Plays a disc.

### (ii) STOP ■

- Stops playback/recording.
- Access VCD disc menu when PBC is turned on (For VCD 2.0/SVCD only).

#### (17)

- Pauses the playback or recording.
- Press repeatedly to advance a paused picture one frame at a time.
- (B) EDIT (For DVD±R/±RW only)
- Enters/exits the video editing menu.
- Enters/exits the usb copy menu.

### **19 ZOOM**

- Enlarges a picture on the TV screen.

### **20 USB**

 Press **USB** in order to view the input source.

#### (21) ADD/CLEAR

- Selects/Removes a track/chapter/file in the program menu.
- Clears a timer entry.

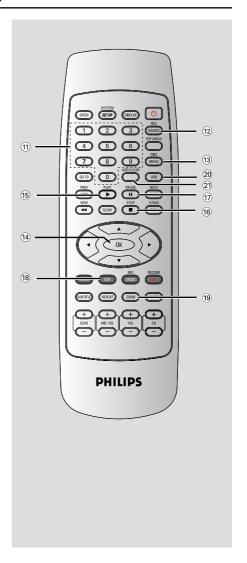

## Remote Control (continued)

### ② OPEN

- Open/close the disc tray.

#### 23 DISPLAY

- Show and adjust the playback status.

### **24** GO TO

Go to desired title/chapter/time and play.

### **25) REW**

 Fast reverse, there are four modes: 2X, 4X, 16X, 32X.

### **%** F.FWD

 Fast forward, there are four modes: 2X, 4X, 16X, 32X.

### ② SLOW

 Slow forward, there are four modes: 1/2, 1/4, 1/16.

### **28 REPEAT**

- Set repeat functions.

### 29 ECHO +/-

- Adjust the echo volume.

### 30 MIC VOL +/-

- Adjust the microphone volume.
- Turn on the Karaoke mode.

#### ③) CH+/-

Select TV channel or external signal source.

### 32) VOL+/-

Adjust the audio output volume.

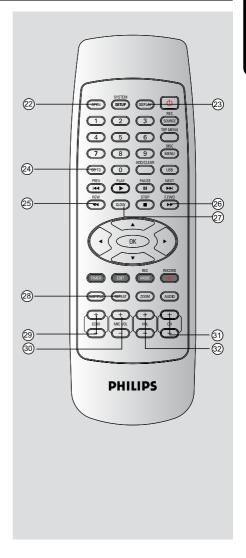

## **Display window**

### **Display window**

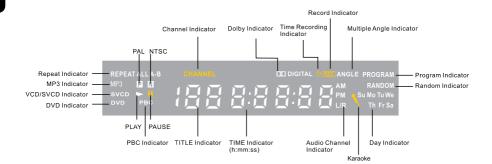

TIPS: DTS discs are supported via passthrough mode through Digital Coaxial connection only.

### Step I: Inserting Batteries

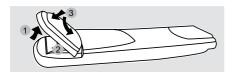

- Open the battery compartment.
- ② Insert two batteries type R03 or AAA, following the indications (+ -) inside the compartment.
- Close the cover.

#### **CAUTION!**

- Remove batteries if they are exhausted or if the remote is not to be used for a long time.
- Do not use old and new or different types of batteries in combination.
- Batteries contain chemical substances, so they should be disposed of properly.

## Using the remote control to operate the system

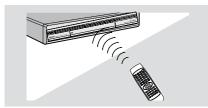

- Aim the remote control directly at the remote sensor (IR) on the front panel.
- Press the REC SOURCE button on the remote control to select the mode you wish to control (for example Front-CVBS).

## Step 2 : Finding the correct viewing channel

- Press STANDBY-ON () on the DVD recorder to turn it on.
- 2 Turn on the TV and set it to the correct video-in channel. You should see the blue DVD background screen.
  - → Usually this channel is between the lowest and highest channels and may be called FRONT, A/V IN, VIDEO. See your TV's manual for more details.
  - → Or, you may go to channel I on your TV, then press the Channel down button repeatedly until you see the Video In channel.
  - → Or, the TV remote control may have a button or switch that chooses different video modes.

#### **IMPORTANT!**

When you complete the connections and turn on the DVD recorder for the first time, it is advisable that you make several basic settings.

Please see the following pages on using the System Menu features to program TV channels and menu language settings. This will improve the performance of this DVD recorder considerably.

## Step 3: TV channel programming

Before the DVD recorder can start recording the TV channel programs, you need to search for the available TV channels and store them in the recorder.

**Note:** Make sure you have successfully made all the required connections to the DVD recorder, the TV and Satellite Receiver/ Cable Box (if any) and switched them on.

Tuner settings can only be changed when there is no disc in the disc tray.

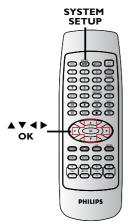

#### Automatic TV channel search

This function will automatically scan all the receivable analog local TV channels and store these channels on the DVD recorder.

- Press SYSTEM-SETUP on the remote control.
  - → The system menu appears on the TV.

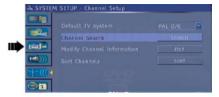

- ③ Use ▲▼ keys to highlight { Channel Search } and press OK.
  - → The automatic TV channel search starts. This process may take several minutes. Once complete, the total number of channels found appears on the TV.

## **Getting Started** (continued)

### **Modifying Channel Information**

You can set a TV channel to your preference and improve the reception and the sound quality of the TV channel.

- Press SYSTEM-SETUP
  - → The system menu appears.
- 3 Use ▲▼ keys to highlight { Modify Channel Information } and press OK.
  - → The channel menu appears.

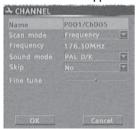

4 Use ▲▼ keys to select one of the options and press OK.

### { Name }

You can use the **numeric keypad 0-9** to select the channel preset number which you wish to change.

 Use ▲▼ keys to change alphabet/ number and use ◀► keys to select different entry fields, then press OK to confirm.

### { Scan Mode }

Select TV channel search mode based on channel allocation or frequency.

Use ▲▼ keys to select { Frequency },
 { S-Channel } (Special Channel) or
 { Channel }, then press OK to confirm.

### { Frequency }

TIPS:

Shows the frequency of the current TV channel.

 If required, use ◀ ▶ keys to start the automatic frequency search and press
 OK to confirm.

Press ◀ to go back to previous menu item.
Press SYSTEM-SETUP to exit the menu.

### { Sound mode }

Set the TV system that produces the least distortion of picture and sound.

 Use ▲▼ keys to select a suitable sound mode, then press OK to confirm.
 (See chapter "TV System Guide" at the back of this manual for more information).

### { Skip }

Select this to set the channel to be skipped.

The skipped channels can only be accessed by pressing the corresponding number button on the remote control.

Use ▲▼ keys to choose { Yes } if you wish to skip this channel, then press OK to confirm.

### { Fine Tune }

Select this to fine-tune the TV channel manually if the reception is poor.

- Use ◀ ▶ keys to adjust the frequency.
- Once complete, select Oκ in the menu and press **OK** to confirm and exit to the previous menu page.
  - → If you do not wish to save any changes, select CANCEL and press OK.

TIPS: By default, PAL D/K is TV System for most parts of China.

Change to PAL I if you are sure your area support PAL I.

### Getting Started (continued)

### Sorting the TV channels

You may not agree with the sequence in which the individual TV channels have been allocated to the program numbers. You can use this function to rearrange all the stored TV channels.

- Press SYSTEM-SETUP.
  - → The system menu appears.
- Use ▲▼ keys to highlight
   { Sort Channels } and press OK.
   The list of TV channel programs appears.

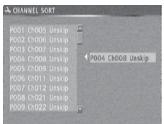

- Use ▲▼ keys to highlight the channel you want to change and press OK or ▶.
   The selected channel will move to the right side of the screen.
- Use ▲▼ keys to shift the TV channel to the desired position and press OK or ▶.
   The selected channel will be inserted before the current position.
- Repeat steps 4~5 until you have sorted all the TV channels you want.

## Step 4 : Setting the time &

If the DVD recorder has not set the time and date correctly, set the clock manually by following the steps below.

- Press SYSTEM-SETUP.
  - → The system menu appears.
- ② Use ▲▼ keys to select ☑1 { System Setup - Clock } and press OK to confirm.

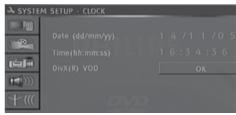

- 3 Press OK to set { Date (dd/mm/yy) }.
- Alternatively, you can key in the numbers using the numeric keypad 0-9 on the remote control.
- Press OK to confirm.
- Move to { Time (hh:mm:ss) } and repeat step 4~5.

Note: For information on { Show DivX® registration code }, see page 54.

### Discs for recording

Several formats of DVD recordable discs can be used with this DVD recorder:

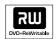

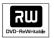

### **DVD±RW** (DVD ReWritable)

 Discs that are re-writable can be used for multiple recordings once existing data is erased.

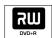

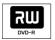

### DVD±R (DVD Recordable)

- Discs can only be used for a single recording. Each new recording is always added at the end of all previous recordings as existing recordings cannot be overwritten.
- Editing can be made on any DVD±R discs as long as they have not been finalized. It is also possible to create additional chapter markers.
- To play a DVD±R on other DVD player, it must be finalized (see page 35 "Playing your recordings (DVD±R) on other DVD players"). After this is done, no more data can be added to the disc.

#### IMPORTANT!

### Unrecordable pictures

Television programs, films, video tapes, discs, and other materials may be copy-protected and therefore cannot be recorded on this recorder.

### **Recording settings**

The default recording settings allow you to set the auto chapter markers, preferred recording input source and recording mode. Any changes made using the remote control will only apply to the current recording settings, the default recording settings will remain for the next recording.

- Press SYSTEM-SETUP on the remote control.
  - → The system menu appears on the TV.
- ② Use ▲▼ keys to select ☐☐ { System Setup Record } and press OK to confirm.

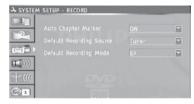

- Use ▲▼ keys to select the setting you wish to change and press OK to confirm.
  Instructions and explanation of the options are provided in the following pages.
- To exit, press SYSTEM-MENU.

### Recording (continued)

### **Auto Chapter Markers**

You can insert chapter markers within a title during recording. This lets you access specific points on the recorded disc as you would choose a chapter on other DVDs.

- ① Use ▲▼ keys to select { Auto Chapter Marker } and press OK to access its options.
- ② Use ▲▼ keys to select one of the options.

### { Off }

Disable this feature.

### { On }

A chapter marker will be automatically inserted during recording. The interval depends on the recording mode selected.

Press OK to confirm.

### **Default Recording Source**

You can define your preferred source of recording. The default source is selected when the DVD recorder is turned on. To change the current recording source without changing the default setting, you can press **REC SOURCE** button on the remote control.

- ① Use ▲▼ keys to select { Default Recording Source } and press OK to access its options.
- ② Use ▲▼ keys to select one of the options.

#### { <u>Tuner</u> }

Input source from TV programs.

### { Front CVBS }

Input source from the device connected to the VIDEO and AUDIO L/R jacks on the front panel.

### { Rear CVBS }

Input source from the device connected to the VIDEO (CVBS)-IN-EXT and AUDIO L/R jacks on the back panel.

### { Rear S-Video }

Input source from the device connected to the S-VIDEO (Y/C)-IN-EXT and AUDIO L/R jacks on the back panel.

### { **DV** }

Input source from the device connected to DV IN jack at the front panel.

### { YUV(Y/Pb/Pr) }

Input source from the device connected to the YUV(Y/Pb/Pr) jacks on the back panel.

**TIPS:** Cannot record if YUV(Y/Pb/Pr) source is P.SCAN signal input.

Press OK to confirm.

### **Default Quality**

The recording mode defines the picture quality of recordings and the maximum recording time for a disc.

This function can also be accessed via the **REC MODE** button on the remote control.

- Use ▲▼ keys to select { Default Recording Quality } and press OK to access its options.
- ② Use ▲▼ keys to select one of the following recording mode.

| Maximum Recording<br>Time per Disc | Picture Quality                  | Record<br>Mode |
|------------------------------------|----------------------------------|----------------|
| 1 hour                             | HQ(High quality)                 | 1 Hour Mode    |
| 2 hours                            | SP(DVD quality-Standard Play)    | 2 Hour Mode    |
| 4 hours                            | EP(VHS quality-Extended Play)    | 4 Hour Mode    |
| 6 hours                            | SLP(VHS quality-Super Long Play) | 6 Hour Mode    |

Press OK to confirm.

## Recording (continued)

### Manual recording

Use this feature to start recording immediately (e.g., to record a TV show already in progress).

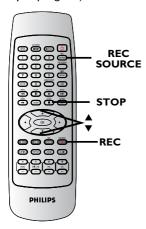

- Turn on the TV power. Select the correct Video In channel at the TV.
- ② Insert a DVD±R/±RW into the DVD recorder.
- Press REC SOURCE on the remote control to select { Tuner }, then use CH+ and CH- keys to select the TV channel you wish to record.
- To record from an external device, press REC SOURCE repeatedly to select the correct input channel that matches the jack which is connected to the DVD recorder.

Select from one of the following recording sources:

### { Front CVBS }

Input source from the device connected to the VIDEO and AUDIO L/R jacks on the front panel.

### { Rear CVBS }

Input source from the device connected to the VIDEO (CVBS)-IN-EXT and AUDIO L/R jacks on the back panel.

### { Rear S-Video }

Input source from the device connected to the S-VIDEO (Y/C)-IN-EXT and AUDIO L/R jacks on the back panel.

### { **DV** }

Input source from the device connected to DV IN jack at the front panel.

### { YUV(Y/Pb/Pr) }

Input source from the device connected to the YUV(Y/Pb/Pr) jacks on the back panel.

**TIPS:** Cannot record if YUV(Y/Pb/Pr) source is P.SCAN signal input.

- Press REC to start recording.
  - → The recording will start automatically after the last recording on the DVD±R/±RW.
- **⑤** To stop the recording, press **STOP** ■.

### Pausing a recording

- During a recording, press ■.
   You can use this function to avoid recording commercials.
- ② To resume recording, press REC ●.

## One Touch Recording - automatic turn-off

- ② Press REC twice to start a 30 minutes recording. Each time you press REC ● after that, you will add 30 minutes to the recording time.
  - → The recorder will stop recording at the designated end time and turn off automatically.
- Press STOP if you wish to stop the recording.

TIPS:

Ensure that there is sufficient space available on the DVD $\pm$ R/ $\pm$ RW before recording. You have to finalize the DVD $\pm$ R, before it can be played on other players, see page 36.

### About timer recording

Use 'Timer Recording' to automatically start and stop a recording at a later date/ time. The DVD recorder will tune to the right program channel and begin recording at the specified time.

## To make a timer recording, your DVD recorder needs to know:

- The date you want to make the recording.
- The recording input source.
- The start and stop time of the recording.
- The recording quality, see page 28.

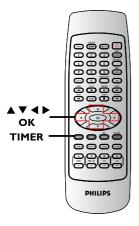

### Timer recording (manually)

- Turn on the TV power. Select the correct Video In channel at the TV.
- Press TIMER on the remote control.
  - → The timer schedule list appears.

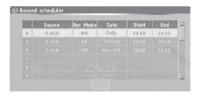

- 3 Press **OK** on the remote control.
  - → The timer editor menu appears.

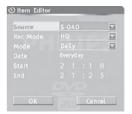

 Use ▲▼ keys to select an entry in the menu and press OK to enter its options.

## Recording (continued)

### { Source }

 Use ▲▼ keys to select the recording input source.

### { Rec Mode }

Use ▲▼ keys to select your option.
 See pages 28 on "Recording settings - Default Recording Mode").

### { Mode }

Use ▲▼ keys to select { Once },
 { Daily }, { Weekly }, { Mon-Fri } (Monday to Friday, ) { Mon-Sat } (Monday to Saturday) or { Weekend } (Saturday and Sunday) recordings.

### { Date }

Use ▲▼ keys or the numeric keypad
 0-9 to enter the date for recording.

### { Start }

Use ▲▼ keys or the numeric keypad
 0-9 to enter the start time of recording.

### { End }

- Use ▲▼ keys or the numeric keypad
   0-9 to enter the end time of recording.
- Select OK in the menu and press OK.
   → The system will store the timer entry and return to the timer schedule list.
- To cancel the above timer setting, select
   [CANCEL] in the menu and press OK.
- 6 Press TIMER to exit the menu.
- Insert a DVD±R/±RW into the DVD recorder.

- Press STANDBY-ON to turn off the DVD recorder.
  - If the DVD recorder is not in standby mode, a warning message will appear three minutes before the recording starts.
  - → The 'TIMER' icon will light up on the display panel if a timer recording is set.

### Helpful Hint:

- Set the timer recording one minute ahead of the program's start time. This helps to ensure the entire program is recorded as the disc requires about 30 seconds to prepare for recording.
- The alternation of two timing recorder task need at least 1 min.

## Setting a timer recording from an external Cable Box/ Satellite Receiver

If you have a Satellite Receiver/Cable Box connected to this DVD recorder via the S-VIDEO (Y/C) or VIDEO (CVBS) (see page 13), follow the steps described below to program the recordings.

- Select the channel you want to record at the Satellite Receiver/Cable Box.
- 2 Program the recording with the required information. Follow the steps \$\mathbb{1}\sigma \bar{3}\$ of "Timer Recording (manually)" on pages 30\sigma \bar{3}\$ I.

### { Source }

- Use ▲▼ keys to select { Rear
   S-Video } or { Rear CVBS } as the input channel and press OK to confirm.
- 3 Leave the Satellite Receiver/Cable Box on for the recording.

TIPS:

### Recording (continued)

## Changing/ Deleting a timer recording

- Turn on the TV power. Select the correct Video In channel at the TV.
- Press TIMER on the remote control.The timer schedule list appears.

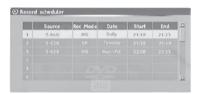

- 3 Use ▲▼ keys to select a timer program which you want to change/ delete.
- To delete the timer entry, press ADD/CLEAR on the remote control.
- To change the timer schedule, press OK to enter the timer editor menu of the selected timer program.

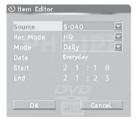

- Select the entry field and make the necessary changes.
- Once complete, select OK in the menu and press OK to save the changes.
- Press TIMER to exit the menu.

## Watching another TV channel during recording

You can watch another TV channel while recording is in progress by using the TV's remote control to change the TV channels.

### Helpful hint:

 Remember to turn the TV back to its video input channel if you want to watch the TV channel through the DVD recorder or playback the recorded disc.

## **Editing/Finalizing Recording**

### **About Disc editing**

This DVD recorder offers various disc edit options for various disc types. You can change the disc content and settings of a recorded DVD±R/±RW from the disc editing menu. The edited contents may not be available if you play the disc on another DVD player.

The displayed options in the disc editing menu differ depending on the type of disc.

### { Play }

Start playing from the beginning of the disc.

{ Erase Disc } - DVD±RW only Erase all the recordings in the disc.

### { Rename Disc }

Change the name of the disc.

### { Record New Title }

Start recording from the last empty title in the disc.

{ Overwrite Disc } - DVD±RW only Start a new recording from the beginning of the disc; all the recorded content will be overwritten.

{ Lock/Unlock Disc } - DVD±RW only Lock or unlock a disc to prevent accidental erasure or changes being made.

{ Finalize Disc } - DVD±R, DVD-RW Finalize the disc to enable playback on other DVD players. Further recording and editing to the disc are not allowed. It is not possible to unfinalize the disc(excluding DVD-RW).

### Accessing disc editing menu

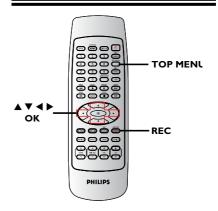

- Insert a recorded DVD±R/±RW into the DVD recorder.
  - → The Index Picture screen appears on the TV.
- Press TOP MENU on the remote control.
  - → The disc editing menu appears. The edit options are varied for DVD±R and DVD±RW.

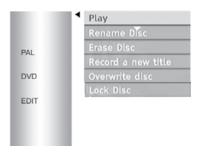

- 3 Use ▲▼ keys to access different options and OK to select.
  - → Instructions and explanation of the options are provided on the following pages.
- To exit, press TOP MENU to go back to the disc Index Picture screen.

TIPS:

No further recording and editing can be carried out on a finalized DVD±R. Press ◀ to go back to the previous menu. Press **DISC MENU** to exit.

### Editing/Finalizing Recording (continued)

### Rename disc

The original disc name is generated automatically by the DVD recorder. You can change the disc name by following the steps below.

- Press TOP MENU, then use ▲▼ keys to select { Rename Disc } and press OK.
   The keyboard screen appears.
- ② Use ◀ ►▲▼ keys to highlight a character on the keyboard and press OK to select.
  - → The maximum input is up to 12 characters.
- You can use the following keys on the keyboard screen to edit your input:

BkSp : to remove the character to the left of the cursor.

**DELETE**: to remove the character to the right the cursor.

SPACE : to create a space between characters.

caps: to toggle between upper and lower case characters.

CLEAR : to clear the entry field completely.

- 3 To confirm your entry, select οκ on the keyboard and press **OK**.
  - → The info panel is now updated.
- To cancel the changes, select EXIT on the keyboard and press OK.

### Erase disc (DVD±RW only)

This erases the content of the DVD±RW including those that was not recorded on this DVD recorder. Once the existing content is erased, it can be used for recording.

- Press TOP MENU, then use ▲▼ keys to select { Erase Disc } and press OK.
  - → A warning message will appear.
- Select YES in the menu to proceed or NO, to abort, then press OK to confirm.

### Record new title

This function allows you to start a new recording at the remaining empty space in the DVD±RW.

- Press TOP MENU, then use ▲▼ keys to select { Record New Title } and press OK.
- ② Select the source you want to record from and press REC ● to start recording.

### Overwrite disc (DVD±RW only)

This function allows you to start a new recording from the beginning of a DVD±RW regardless of the contents of the disc.

- Press TOP MENU, then use ▲▼ keys to select { Overwrite disc } and press OK.
- ② Select the source you want to record from and press REC ● to start recording.

### Editing/Finalizing Recording (continued)

### Make compatible (DVD±RW only)

The edited DVD±RW may still display the original titles or hidden scenes when played back on other DVD players. This function allows you to make an edited DVD±RW compatible with other players.

Press TOP MENU, then use ▲▼ keys to select { Make Compatible } and press OK to confirm.

### Helpful Hint:

 If the option {Compatible} is not available for selection, it means that the disc is already compatible.

### Lock/Unlock disc (DVD±RW only)

You can choose to protect the recorded DVD±RW in order to prevent accidental loss of recordings.

- Press TOP MENU, then use ▲▼ keys to select { Lock Disc } and press OK.
  - → Except playback function, other functions are prohibit while the disc is locked.
  - → When the disc is locked, the option in the disc editing menu will change to { Unlock Disc }.
- ② If you want to overwrite or edit on the protected disc, select { Unlock Disc }.

### Finalize disc (DVD±R,DVD-RW only)

Press TOP MENU, then use ▲▼ keys to select { Finalize Disc } and press OK.

# Playing your recordings (DVD±R) on other DVD players

It is necessary to finalize a DVD±R or DVD-RW disc before you can play it on any other DVD player. Otherwise, the DVD±R or DVD-RW will only playback on this DVD recorder.

After a DVD±R or DVD-RW disc has been finalized, no further recordings or editing can be made to it. Make sure that you have completed all the recordings and editing before finalizing the disc.

- Press TOP MENU, then use ▲▼ keys to select { Finalize Disc } and press OK.
  - → A warning message will appear.
- Select YES in the menu and press OK to start the process.
  - → Finalization will take a few minutes. Do not try to open the disc tray or turn the power off as this may render the disc unusable.
- 3 Select NO to abort.

## Editing/Finalizing Recording (continued)

### About title editing

You can change the individual title information or delete a title (recording) in a recorded DVD±R/±RW. If a DVD±R has been finalized, it cannot be edited.

The displayed options in the title editing menu differ depending on the type of disc

## { **Play Title** } Start playing a recording.

. , 0

### { Edit Title }

Access video editing menu.

### { Rename Title }

Change the name of the recording.

{ **Erase Title** } - DVD±RW only Delete the title (recording).

{ Overwrite Title } - DVD±RW only Start a new recording, the existing title (recording) will be overwritten.

### { Overwrite Disc }

Overwrite from existing selected title onwards to the end of the disc.

### Accessing title editing menu

- Insert a recorded DVD±R/±RW into the DVD recorder.
  - → The Index Picture screen appears on the TV.
- During playback, press DISC MENU to access the Index Picture screen.
- ② Use ▲▼ keys to highlight a title (recording), and press ▶.
  - The title editing menu appears.

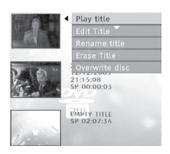

- 3 Use ▲▼ keys to access different options and OK to select.
  - Instructions and explanation of the options are provided in the following pages.
- **④** To exit, press **◄**.

#### Editing video

This feature allows access to the video editing menu. See "About video editing" on pages 38~40 for more information.

- In title editing menu, use ▲▼ keys to select { Edit Title } and press OK.
  - → The video editing menu appears.
  - → The DVD recorder will play the selected title.

TIPS: No further recording and editing can be carried out on a finalized DVD±R.
Press ■ to go back to the previous menu.

#### Rename title

The original title name is automatically generated by the DVD recorder. You can give a new name to the title by following the steps below.

- In title editing menu, use ▲▼ keys to select { Rename Title } and press OK.
   The keyboard screen appears.
- Use ◀ ▶ ▲ ▼ keys to highlight a character and press OK to select.
   The maximum input is up to 12 characters.
- You can use the following keys on the keyboard screen to edit your input:

BkSp : to remove the character to the left of the cursor.

**DELETE**: to remove the character to the right the cursor.

**SPACE**: to create a space between characters.

caps : to toggle between upper and lower case characters.

CLEAR : to clear the entry field completely.

- 3 To confirm your entry, select <u>οκ</u> on the keyboard and press **OK**.
  - The info panel is now updated.
- To cancel the changes, select EXIT on the keyboard and press OK.

#### Erase title

TIPS:

You can delete a specific title (recording) from the disc.

- In title editing menu, use ▲▼ keys to select { Erase Title } and press OK.
   → A warning message will appear.
- Select YES in the menu to proceed or NO to abort, then press OK to confirm.

#### Overwrite title (DVD±RW only)

This function allows you to record a new title from the beginning of the current title in the DVD±RW.

- ① In title editing menu, use ▲▼ keys to select { Overwrite Title } and press OK.
- ② Select the source you want to record from and press REC ● to start recording.

#### Overwrite from the selected title

You can choose to overwrite only the recordings from a selected title to the end of the disc.

① In video editing menu, use ▲▼ keys to select { Overwrite Disc } and press OK to delete.

#### Append recording

This function allows you to append recording to the last existing title.

- In title editing menu, use ▲▼ keys to select { Append Title } and press OK.
- Press REC SOURCE to select the input channel to append.
- Press REC to start append recording.
- To stop append recording, press STOP ■.

#### About video editing

After a recording has been made, this DVD recorder allows you to edit the video content. You can add/delete chapter markers, hide unwanted scenes, change the picture in the index picture screen and split one title (recording) into two.

When you playback a recording in video edit mode, the entire recording will be played back including hidden scenes.

The edit functions available in the disc editing menu are:

#### { Title }

Select a title (recording) to play.

#### { Chapter }

Select a chapter within the selected title.

#### { Play }

Select to playback a chapter.

#### { Chapter Marker }

Insert a chapter marker in the recording or erase a chapter marker to combine two chapters.

#### { Hide Chapter }

Hide the unwanted scene in the recording.

#### { Index Picture }

Select a scene in the recording as the index picture screen.

#### { Split Title }

Divide the recording into two under separate titles.

#### { T-Elapsed:x:xx:xx }

Display the elapsed time.

#### Accessing video editing menu

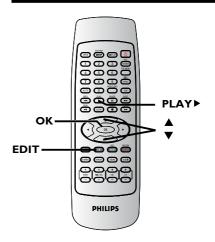

- Insert a recorded DVD±R/±RW into the DVD recorder.
  - → The Index Picture screen appears on the TV.
- ② Use ▲▼ keys to select a title (recording).
- Press PLAY ► to start playback.
- Press **EDIT** on the remote control.The video editing menu appears.

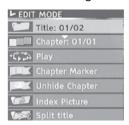

- ⑤ Use ▲▼ keys to access different options and press OK to select.
  - → Instructions and explanation of the options are provided in the following pages.
- To exit, press EDIT.

No further recording and editing can be carried out on a finalized DVD $\pm$ R. Press  $\blacktriangleleft$  to go back to the previous menu.

TIPS:

#### Selecting a title

It shows the current title and the total number of titles in the disc. It also allows you to select another title.

- ① During playback, press EDIT to display the video editing menu, then use ▲▼ keys to select ▼ Title } and press OK.
- Use the numeric keypad 0-9 to key in a title and press OK.
  - → The DVD recorder will play the selected title.

#### Selecting a chapter

It shows the current chapter and the total number of chapters in the title. It also allows you to select another chapter within the title.

- During playback, press EDIT to display the video editing menu, then use ▲ ▼ keys to select 【【Chapter } and press OK.
- ② Use the **numeric keypad 0-9** to key in the chapter and press **OK**.
  - → The DVD recorder will play the selected chapter.

#### Selecting a playback mode

You can fast forward/fast backward at two, four, eight, sixteen, or thirty two times the normal playback speed. You also can slow forward at 1/2, 1/4, 1/8, or 1/16 time the normal playback.

- During playback, press EDIT to display the video editing menu, then use ▲ ▼ keys to select { Play } and press
- ② Use ▲ ▼ keys to select a playback mode and press OK.

TIPS:

#### Creating chapter marker

You can create a chapter by inserting chapter marker at any point within a title during playback. This will allow you to access a specific point in the recording easily or set a chapter you wish to hide.

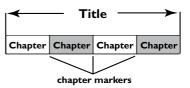

- ① During playback, press EDIT to display the video editing menu, then use ▲ ▼ keys to select ☐ { Chapter Marker } and press OK.
- ② Use ▲▼ keys to select one of the options and press **OK** to confirm.

#### { Insert Chapter Marker }

Select this to insert a new chapter marker at the current point of playback.

#### { Delete Chapter Marker }

Select this to delete the current chapter marker (it refers to the closest marker before the current point of playback).

The current chapter will then combine with the chapter before it.

#### { Delete All Chapter Marker }

Select this to delete all the chapter markers in the current title.

No further recording and editing can be carried out on a finalized DVD±R. Press ◀ to go back to the previous menu.

#### Hiding an unwanted chapter

You can choose to hide certain scene from playback (e.g. skipping a commercial scene) or make it visible again.

- Create a chapter marker at the scene you are going to hide. ( See previous page on "Insert Chapter Marker").
- ② Select the chapter you want to hide and start playback. ( See previous page on "Selecting a chapter").
- - The current chapter will be hidden.
- If the video editing menu does not show, press EDIT on the remote control.

#### To unhide a chapter

- Press EDIT on the remote control during playback.
  - The video editing menu appears.
  - → While in editing mode, the hide chapter will play.
- ②Use ▲▼ keys to select { Unhide Chapter } and press OK.
  - → The current chapter will be visible during playback.

#### Helpful Hint:

 All the hidden chapters will be played back while in video editing mode.

#### **Changing Index Picture**

The index picture is the picture of the title you will see when the DVD recorder loads up the Index menu. Normally, the first frame of a recording is shown as the title's index picture.

Press EDIT to display the video editing menu, then use ▲▼ keys to select { Index Picture } and press OK to select the current scene as the index picture for the title.

#### Splitting a title (DVD±RW only)

You can divide the current title into two new titles. Each of these titles is characterized by its own index picture. **Warning!** Once a title is divided, it cannot be reversed.

- During playback, press **EDIT** to display the video editing menu, then use ▲ ▼ keys to select ▼ { **Split Title** } and press **OK** to divide the title at the current playback position.
  - → A new title will be shown at the Index Picture screen.

TIPS:

#### **Playable discs**

Using this DVD Recorder, you can play and record on the following discs:

#### **Recording and Playback**

DVD±RW (DVD Rewritable); can be recorded on over and over.

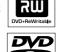

**DVD±R** (DVD Recordable); can be recorded only once.

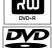

#### Playback only:

**DVD Video** (Digital Versatile Disc)

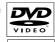

**CD-RW** (CD-Rewritable) Audio/ MP3/ JPEG contents

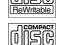

CD-R (CD-Recordable) Audio/ MP3/ IPEG contents

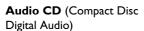

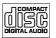

MP3-Disc

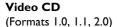

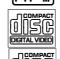

#### Super Video CD

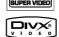

DivX Disc (DivX 3.11, 4.x, 5.x)

#### **IMPORTANT!**

- If the inhibit icon (Error) appears on the TV screen when a button is pressed, it means the function is not available on the current disc or at the current time.
- DVD discs and players are designed with regional restrictions. Before playing a disc, make sure the disc is for the same region as your player.
- Do not push on the disc tray or put any objects other than discs on the disc tray. It may cause the disc player to malfunction.

#### Inserting a disc

- Press STANDBY-ON to turn on the DVD recorder.
- Press OPEN CLOSE on the front of the DVD recorder.
  - The disc tray opens.
- Carefully place the disc into the tray with the label facing up, then press

#### OPEN CLOSE ▲.

Make sure the disc label is facing down.

For double-sided discs, load the side which you want to play facing up.

- 4 Turn on the TV power. Select the correct Video In channel at the TV (see page 24).
- 6 Playback will start automatically or a dialog will appear on the TV (see next page).

## Playback (continued)

#### Starting disc playback

- Playback will begin automatically. If the disc has its own menu this will be loaded, otherwise the DVD recorder will launch an index screen.
- If the pin code entry dialog appears on the TV, this means that the parental control was activated for the inserted disc (see page 55).
  - → Use the numeric keypad 0-9 on the remote control to enter your pin code (password).
- For more playback features, see pages
   48 ~ 51 "Additional Playback Features".

#### Playing a DVD video disc

The DVD disc is usually formatted with a disc menu. You may have to make your selection (e.g., subtitle or audio language) within the disc menu.

Insert a DVD disc.

#### If the disc menu appears on the TV

Use numeric keypad 0-9 to input your selection or use ◀ ▶▲▼ keys to select a play option and press OK to start playback.

## To select the previous or next chapter/title marker

- During playback, press DISPLAY on the remote control to access the DVD display menu. Then use ▲▼ keys to select { Title } or { Chapter } and input your title/chapter number using the numeric keypad 0-9.
- ② To stop playback, press STOP ■.

#### Playing a (Super) Video CD

(Super) Video CDs may feature 'PBC' (Play Back Control). This allows you to play the video CDs interactively, following the menu on the display.

- Insert a (Super) Video CD.
  If the 'PBC' is on, the disc index menu will appear on the TV
- Use numeric keypad 0-9 to input your selection or to select a play option.
- Press STOP on the remote control to return to the previous menu.
- To turn on/off the Playback Control mode, press **DISPLAY** twice on the remote control during playback to access the VCD display menu. Then use ▲▼ keys to select { **PBC On** } or { **PBC Off** }.
- You also could press DISC MENU on the remote control to switch PCB ON/ OFF.
- 3 To stop playback, press STOP ■.

#### Playing an audio CD

- Insert an audio CD.
  - Playback starts automatically.
- ② To stop playback, press STOP ■.
   → The track number and elapsed playing time will appear on the display panel.

#### Playing a DVD±R/±RW disc

- Insert a DVD±R/±RW disc.
  - The Index Picture screen appears.
- ② Use ▲▼ keys to select a title and press PLAY ► to start playback.
- To stop playback, press STOP ■.

#### Helþful Hint:

 If the message 'BLAN' appears on the display panel, this means that there are no recordings on this disc.

TIPS: Some discs cannot be played on this DVD recorder due to the configuration and characteristics of the disc, or due to the condition of recording and authoring software.

### Playback (continued)

#### Playing a DivX disc

This DVD system supports the playback of DivX movies which you can copy from your computer onto a CD-R/RW, DVD+R/RW.

- Insert a DivX disc.
  - → The disc content menu appears.
- Select the right subtitle file, then select the film.
- ③ Press PLAY ▶ to start playback.
- During playback, you can press DISC
   MENU to display the disc content menu.
- To select another subtitle file, press
   SUBTITLE on the remote control.

#### Helbful Hints:

- Subtitle files with the following filename extensions (.srt, .smi, .sub, .ssa, .txt) are supported.
- It is normal to experience an occasional pixelation during MPEG-4/DivX playback due to poor clarity of digital contents during internet downloading.
- -Support Divx 3.11/4/5.x and support playback of DivX 6.

#### Playing an MP3 disc

Insert an MP3 CD.

TIPS:

The disc content menu appears.

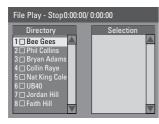

**Note:** It may require longer time for the DVD recorder to display the disc content menu on the TV due to the large number of songs/pictures compiled into one disc.

② Use ▲▼ keys to navigate within the

- menu and press **OK** to access the folder/
- 3 Use ▲▼ keys to select the track/file to play.
- To go to the previous menu, press DISC MENU.
- To create a playlist, highlight the track/file and press ADD/CLEAR.
  - → The selected tracks/files will appear on the right screen.
  - → Use ◀► keys to toggle between the left and right screen.
- ⑤ Press PLAY ► to start playback.
- Ouring playback, you can press I◀◀ / ▶►I to select the next/previous track.
- To stop playback, press STOP ■.

#### Helpful Hints:

- Only the first session of a multi-session
   CD will play back.
- It is normal to experience an occasional "skip" while listening to your MP3 disc.
- Further information on the album, track and artist will also be displayed on the TV if included in the ID tag.

## Playing a picture disc (or musical slide show)

You can display JPEG pictures in the selected roll automatically one after the other.

- Insert a JPEG picture disc (CD,CD-R/RW, DVD±R/±RW).
  - → The disc content menu appears.
- ② Use ▲▼ keys to navigate within the menu and press OK to access the folder/ album.
- To create a playlist, highlight the track/file and press ADD/CLEAR.
  - → The selected tracks/files will appear on the right screen.
  - → To remove the track/file from the playlist, press ADD/CLEAR.

Some discs cannot be played on this DVD recorder due to the configuration and characteristics of the disc, or due to the condition of recording and authoring software.

## Playback (continued)

¶ You can select to playback from the original disc content or from the playlist, just use 
¶ keys to move to the correct screen before selecting the track/file for playback.

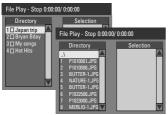

# If the disc contains MP3 music and JPEG picture files, you can start a musical slide show playback,

- Select an MP3 file and press OK to start playback, then select a picture file in the menu and press OK to start the musical slide show playback.
- During playback, you can press DISPLAY twice on the remote control to access various settings for the slide show playback.

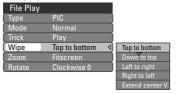

- Press ZOOM on the remote control to enlarge the picture.
- 6 To stop playback, press STOP ■.

#### Helbful Hints:

-To pause mp3 during musical slideshow playback, user has to press the [DISPLAY] button twice to access the playback control menu and select AUDIO under the TYPE option.

#### File format:

The file extension has to be '.JPG,'
 '.JPE' or '.JPEG.'

pictures or JPEG pictures e.g. TIFF. It cannot play back moving pictures, Motion JPEG, progressive JPEG and other formats, or pictures in formats other than JPEG, or pictures associated with sound.

 It may require a longer time for the DVD recorder to display the disc content on the TV due to the large number of songs/ pictures compiled into one disc.

## Playing from a USB flash drive /USB memory card reader

This USB port only supports the playback of JPEG/MP3 files. It is not possible to record the data from the USB port to this DVD recorder.

- Insert a USB flash drive or USB memory card reader into the USB port
  - → A message will appear on the TV if the device is detected.
- Press USB on the remote control to access the data in the drive.
  - → The content menu appears on the TV.
- 3 Use ▲▼ to navigate within the menu and select the file you want to access, then press OK.
  - → For more playback information, refer to the chapters on MP3 and picture disc playback in this user manual.
- ① To stop playback, press STOP or remove the USB flash drive / USB memory card reader from the USB port.

#### Helpful Hints:

 Only the first 600 file names will be displayed in each file folder.

TIPS:

The operating features described here might not be possible for cerain discs. Always refer to the instructions supplied with the discs.

## **Additional Playback Features**

### Changing to another title/ chapter/track

When a disc contains more than one track, title or chapter, you can change to a different track, title or chapter as follows.

During playback,

- Press ►►I to go to the next title/chapter/ track.
- Press I◀ to return to the start of the previous title/chapter/track.
   OR
- Use the numeric keypad 0-9 to input the title/chapter/track number.
   OR
- Press DISC MENU to enter the title menu and use ▲▼ keys to select { Title } or { Chapter } and use numeric keypad 0-9 to input the title/ chapter/track number.

## Pausing playback and step play

- During playback, press II to pause playback and display a still picture.
- Press again to move one frame forward.
- ③ To resume normal playback, press PLAY ▶.

### Searching forward/backward

You can fast forward or fast reverse a disc at two, four, sixteen or thirty two times the normal playback speed.

- During playback, press ◀◀ (REW) or
   ►► (F.FWD) to switch to the search function.
  - → The search status bar appears.

It displays the search speed:

2x,4x,16x,32x(backward or forward)(only for DVD/VCD);

2x,4x(backward or forward)(only for CD);

2x,4x,8x,16x,32x(backward or forward)(only for MP3);

- → The sound will be muted(DVD/VCD) or distorted(CD).
- ② Press ◀◀(reverse) or ▶▶ (forward) to cycle through the search speeds.
- 3 To resume normal playback, press PLAY ▶.

### **Z**ooming in

This option allows you to enlarge the picture on the screen and pan through the enlarged picture.

- Press **ZOOM** on your remote control to activate zoom: 150% or 200%.
- ② Use ◀▶▲▼ keys to pan through the zoomed picture.
- To exit, press ZOOM repeatedly until the picture returns to the normal size.

## Additional Playback Features (continued)

#### **Using TITLE options**

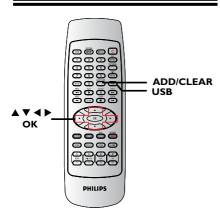

- During playback, press DISPLAY twice on the remote control.
  - → The TITLE menu appears on the TV.

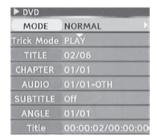

- ② Use ▲▼ keys to select the setting you want to adjust.
  - Instructions and explanation of the options are provided in the following pages.
- To exit, press DISPLAY.

## Selecting various repeat/shuffle functions

You can select various repeat play or random play mode during playback.

- During disc playback, press DISPLAY twice on the remote control.
  - → The TITLE menu appears.
- ② Use ▲▼ keys to select { Mode } and press OK.
- 3 Use ▲▼ keys to select one of the repeat options.

#### { Repeat A-B }

Select this to repeat the playback of a specific segment within a title/chapter/track. Press **OK** to mark the start and end of the segment you want to repeat.

#### { Chapter Repeat }

Select this to repeat playback on the current chapter (DVD, DVD±R/±RW only).

#### { Repeat Track/Title }

Select this to repeat playback on the current track/title.

#### { Repeat Directory }

Select this to repeat playback on the current folder/directory (MP3, JPEG, picture disc only).

#### { Repeat Disc }

Select this to repeat playback on the entire disc.

#### { Program }

Select this to program playback all the tracks within the disc.

#### { Shuffle }

Select this to randomly playback all the tracks within the disc.

#### { Normal }

Select this to cancel the repeat mode and return to normal playback.

① To cancel repeat playback, press STOP ■ or select { Normal } and press OK.

TIPS:

The operating features described here might not be possible for cerain discs. Always refer to the instructions supplied with the discs.

## Additional Playback Features (continued)

#### Programming disc tracks

You can play the contents of the disc in the order you want by programming the tracks to be played.

- Press DISPLAY twice on the remote control.
  - → The TITLE menu appears.
- ② Use ▲▼ keys to select { Mode } > { Program } and press OK.
  - → The program menu appears.

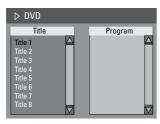

- If the disc is recorded with Titles/Folders/ Albums, press OK to access the tracks/ files/chapters.
- Pressing **OK** at the highlighted track/file/ chapter will start playback.
- Use ◀ ▶ keys to toggle between the left and right screen.

## To program your favourite track/ file/chapter

- 4 Use ▲ ▼ keys to select the track/file/ chapter to program and press ADD/ CLEAR on the remote control.
  - → The selected track/file/title will appear at the right screen.
  - → The order on the right screen will be the order of program playback.

## To remove the programmed item from your selection

Fress key to move to the right screen. Select the track/file/chapter and press ADD/CLEAR on the remote control.

#### To start program play

- 6 Press ► key to move to the right screen and press OK.
  - → Playback will start from the selected track/file/chapter according to the programmed sequence.

#### To exit program play

Press STOP ■ to exit program play.

## Changing the audio soundtrack language

This operation works only on DVDs with multiple soundtrack language or VCDs with multiple audio channels.

This function can also be accessed via the **AUDIO** button on the remote control.

- During playback, press **DISPLAY** on the remote control.
  - → The T/C menu appears.
- ② Use ▲▼ keys to select { Audio } and press ► to access its options.
- 3 Use ▲▼ keys to select the audio language and press OK to confirm.
  - → The languages may be numbered or abbreviated, such as "En" for English.
  - → If the language selected is not available on the disc, the disc's default setting for language will be used instead.

#### Helpful Hint:

- Some DVDs allow soundtrack language changes only via the DVD disc menu. To access the Disc Menu, press DISC-MENU.

## Additional Playback Features (continued)

#### Changing subtitle language

This operation works only on DVDs with multiple subtitle languages, you can change the language you want while playing the DVD.

This function can be also accessed via **SUBTITLE** key on the remote control.

- Press DISPLAY twice on the remote control.
  - → The TITLE menu appears.
- ② Use ▲▼ keys to select { Subtitle } and press ► to enter the menu and find the different available options.
- 3 Use ▲▼ keys to select the language and press OK to confirm.
  - → The languages may be numbered or abbreviated, such as "En" for English.
  - If the language selected is not available on the disc, the disc's default setting language will be used instead.

#### Helpful Hint:

 Some DVDs discs allow subtitle language changes only via the DVD disc menu. To access the disc menu, press DISC-MENU.

#### Switching camera angles

This option is only available with DVDs that contain sequences recorded from different camera angles. This allows you to view the picture from different angles.

- Press DISPLAY twice on the remote control.
  - The TITLE menu appears.
- ② Use ▲▼ keys to select { Angle } and press ► to enter the menu.
  - → The camera angles available for selection appears.
- ③ Use ▲▼ keys to select the camera angle you want to switch to, then press OK to confirm.

#### Time search(except WMA disc)

This option allows you to skip to a specific point in the current disc.

- Press GOTO repeatedly on the remote control.
  - → The time search screen appears.
- Use the numeric keypad (0-9) to enter the time required and press OK to confirm.
  - Playback skips to the selected time.

The operating features described here might not be possible for cerain discs. Always refer to the instructions supplied with the discs.

TIPS:

## **DVD System Menu Options**

## **Accessing System Setup**

#### - General

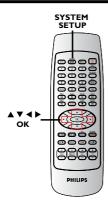

- Press SYSTEM-SETUP on the remote control.
  - → The system menu appears on the TV.
- ② Use ▲▼ keys to select (System Setup General) and press to access its options.

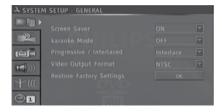

- Use ▲▼ keys to select the setting you wish to change and press OK to confirm.
   Instructions and explanation of the options are provided in the following pages.
- To exit, press SYSTEM-SETUP.

#### Screen Saver

A screen saver prevents damage to the TV screen by avoiding exposure to a static image for too long.

In 'System Setup-General', use ▲▼ keys to highlight { Screen Saver } and press OK.

#### { <u>On</u> }

Select this if you wish to turn off the TV screen, after playback has been stopped or paused for more than 5 minutes.

#### { Off }

Select this to disable the screen saver.

② Use ▲▼ keys to select a setting and press OK to confirm.

#### Karaoke Mode

① In 'System Setup-General', use ▲▼ keys to highlight { Karaoke Mode } and press OK.

#### { <u>On</u> }

Select this to turn on the karaoke function.

#### { Off }

Select this to turn off the karaoke function.

② Use ▲▼ keys to select a setting and press OK to confirm.

#### Helpful Hints:

-When the Karaoke function is not in use, turn off the Karaoke mode.

#### Progressive/ Interlace

Progressive scan delivers a higher picture quality than the standard interlaced TV channel scan. It only works when you have connected the DVD recorder Y Pb Pr jacks to your TV that supports the progressive video input. Otherwise, the image may not appear or will be distorted. Please check your TV user manual for more information.

① In 'System Menu-General', use ▲▼ keys to select { Progressive / Interlaced } and press OK.

#### { Interlaced }

Select this to enable interlaced feature.

#### { Progressive }

Select this to enable progressive scan feature.

② Use ▲▼ keys to select a setting and press OK to confirm.

#### Helpful Hints:

- Follow the instructions shown on the TV to confirm the selection (if any).
- If a blank/distorted TV screen appears, wait for 10 seconds for the auto recovery.

#### Video Output Format

The colour system of the DVD system, DVD and TV should match. Only then will it be possible to play a DVD on this system. Before changing the TV system, determine the colour system of your TV.

In 'System Menu-General', use ▲▼ keys to select { Video Output Format } and press OK.

#### { **PAL** }

Select this if the connected TV has the PAL colour system. It will change the video signal of an NTSC disc and output it to PAL format.

#### { NTSC }

Select this if the connected TV has the NTSC colour system. It will change the video signal of a PAL disc and output it to NTSC format.

② Use ▲▼ keys to select a setting and press OK to confirm.

#### Helpful Hint:

If a blank/distorted TV screen appears,
 wait for 10 seconds for the auto recovery.

#### Restore Factory settings

This will restore all the settings of this DVD Recorder, except for the PIN code.

- ① In 'System Menu-General', use ▲▼ keys to select { Restore Factory Settings } and press OK.
  - → A warning message will appear
- Select OK in the menu to proceed or CANCEL to abort, then press OK to confirm.

### **Accessing System Setup -Playback**

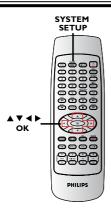

- Press SYSTEM-SETUP on the remote control.
  - → The system menu appears on the TV.
- ② Use ▲▼ keys to select { System Setup - Playback } and press ▶ to access its options.

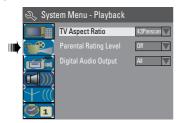

- Ose ▲▼ keys to select the setting you wish to change and press OK to confirm. Instructions and explanation of the options are provided in the following pages.
- To exit, press SYSTEM-SETUP.

#### TV Aspect Ratio

Set the aspect ratio of the DVD recorder according to the TV type you have connected. The format you select must also be available on the disc. If it is not. the setting for TV display will not affect the picture during playback.

In 'System Menu-Playback', use ▲▼ keys to select { TV Aspect Ratio } and press OK.

#### { 16:9 }

Select this for wide screen TV (frame ratio 16:9).

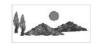

#### { 4:3 Letterbox }

Select this for a 'wide screen' display with black bands on the upper and lower portions of the TV screen.

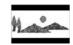

# { 4:3 panscan }

Select this for a fullheight picture with both side trimmed.

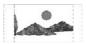

② Press ▲▼ to select a setting and press OK to confirm.

#### Rating level

Some DVDs may have a parental level assigned to the complete disc or to certain scenes on the disc. This feature lets you set a playback limitation level. The rating levels are from 1 to 8 and are country dependent. You can prohibit the playing of certain discs that are not suitable for your children, or have certain discs played with alternative scenes.

In 'System Setup-Playback', use ▲▼ keys to select { Rating Level } and press OK.
 → You will be prompted to enter your four-digit pin code.

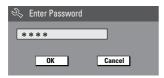

- Use the numeric keypad 0-9 to enter your four-digit pin code.
  - → When doing this for the first time, enter the default password '3308'.
  - → The set rating level menu appears.

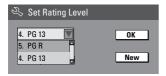

- If you forget your four-digit pin code, the default password is 3308.
- 3 Use ▲▼ keys to select the top field and press **OK** to confirm.
- 4 Use ▲▼ keys to select the desired parental level, then move to OK in the menu and press OK on the remote control to confirm.
  - → To disable parental controls and allow all discs to play, select { Off }.

#### **Rating explanations**

#### { Off }

- Parental Control is not active.

#### { I. Kid Safe } ~ { 2. G }

- Childsafe; acceptable for viewers of all ages.

#### { 3. PG }

- Parental Guidance suggested.

#### { 4. PG | 3 }

- Unsuitable for children under age 13.

#### { 5. PG R } ~ { 6. R }

 Restricted; recommended that parents restrict children under 17 from viewing or allow to view only when supervised by a parent or adult guardian.

#### { 7. NC 17 }

 No children under age 17; not recommended viewing for children under age 17.

#### { 8. Adult }

- Mature material; should be viewed only by adults due to graphic sexual material, violence or language.
- DVDs that are rated higher than the level you selected will not play unless you enter your four-digit pin code.

#### Helpful hints:

- This feature will not limit viewing if the disc manufacturer did not code the disc.
- VCD, SVCD, CD have no level indication, so parental control has no effect on these type of discs. This also applies to most illegal DVDs.
- Some DVDs are not coded with a rating though the movie rating may be printed on the Disc cover. The rating level feature does not prohibit play of such Discs.

#### Setting or changing the password

You need to enter your four-digit password to play a prohibited disc or if prompted for a pin code.

- In 'System Setup-Playback', use ▲ ▼ keys to select { Parental Rating Level } and press OK.
  - → You will be prompted to enter your four-digit pin code.

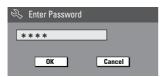

Move to New in the menu and press OK to access new password menu.

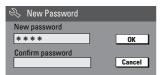

- Use the numeric keypad 0-9 to enter your new four-digit pin code, then press
   ▼ to select the next entry field and enter the same pin code a second time.
- Move to <u>oκ</u> in the menu and press **OK** to confirm.
  - → To abort the change, select CANCEL and press **OK**.

#### Digital Audio Output

After connecting the DVD recorder to your TV and other devices, you may need to change the digital output setting.

Adjust the Digital Output only if you used the DVD recorder's coaxial jack.

In 'System Setup Playback', use▲▼ keys to select { Digital Audio Output } and press OK.

#### { **ALL** }

Select this if you use the COAXIAL jack to connect the DVD recorder to a stereo receiver that has a built in Multi-Channel decoder.

#### { LPCM }

Select this if the connected audio equipment is not capable of decoding multichannel audio Dolby Digital and MPEG-2 multi - channel signals are converted to PCM (Pulse Code Modulation).

② Use ▲▼ keys to select a setting and press OK to confirm.

## Accessing System Setup - Record

See pages 27~29 on "Recording settings".

## Accessing System Setup - Channel Setup

See pages 24~26 on "TV channel programming"

## Accessing System Setup - Clock

#### Date and Time

See page 26 on "Setting the time & date".

#### Show DivX® registration code

Philips provides you with the DivX® VOD (Video On Demand) registration code that allows you to rent and purchase videos using the DivX® VOD service. For more information, visit us at www.divx.com/vod.

- In 'System Menu-Clock', use ▲▼ keys to select { DivX(R) VOD } and press OK.
  - → The registration code will appear.
- Press SYSTEM SETUP to exit.
- Use the registration code to purchase or rent the videos from DivX® VOD service at www.divx.com/vod. Follow the instructions and download the video from your computer onto a CD-R/RW for playback on this DVD recorder.

#### Helbful Hint:

All the downloaded videos from DivX®
 VOD can only be played back on this DVD recorder.

TIPS: The <u>underlined option</u> is the factory default setting.

Press  $\blacktriangleleft$  to go back to previous menu item. Press **SYSTEM MENU** to exit the menu item.

## **Karaoke Options**

### Playing a Karaoke disc

- Turn on the TV power. Select the correct Video In channel at the TV (See page 23 "Finding the correct viewing channel").
- 2 Connect a microphone(not supplied) to the MIC jack on the front panel of the DVD recorder or your additional amplifier.

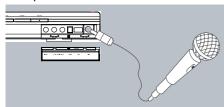

- Insert a karaoke disc and press PLAY button on the remote control.
- If the disc menu appears, use

**UP/DOWN** buttons to make your selection and press **OK** to start playback.

Press MIC VOL + button on the remote control to turn on the Karaoke mode.

Whilst enjoying your karaoke session,

- To adjust the echo volume, press
   ECHO +/- button.
- To adjust the microphone volume, press MIC VOL +/- button.

#### Helbful Hint:

- Press any source input key to turn off the karaoke mode.
- For digital microphone output, connect the mircophone to the MIC IN jack on the amplifier.
- Press AUDIO button on the remote control to switch between left/right stereo output. (For VCD discs only).
- Set the microphone volume its minimum level to prevent howling when you connect the microphone.
- If mic volume is still too soft when

compared to the disc playback volume, Press VOL+/- to lower the playback volume to balance the mic volume

### Recording a Karaoke session

#### Before you start:

Make sure you have connected a DVD player to the DVD recorder. See Page 14 "Optional connections - connecting to a DVD player or similar device".

- Turn on the TV power. Select the correct Video In channel at the TV.
- 2 Turn on the DVD player.
- ③ Insert a Karaoke disc into the DVD player and press PLAY ► to start playback.
- If the disc menu appears, use UP/DOWN keys to make your selection and press OK to start playback.
- ① Connect a microphone(not supplied) to the MIC jack on the front panel of the DVD recorder or your additional amplifier.
- Fress MIC VOL + button on the remote control to turn on the Karaoke mode.
- Insert a DVD+R/RW disc into the DVD recorder.
- To start recording, press RECORD on the front panel of the DVD recorder. Start your karaoke session and adjust the ECHO or MIC VOL to enhance your singing.
- To stop recording, press STOP on the front panel of the DVD recorder.

#### Helþful Hint:

- You can connect to other external devices connected to the S-video and AUDIO L/R input jacks on the DVD recorder.
- When connecting the audio input jacks on the amplifier to the DIGITAL AUDIO COAXIAL jack on the DVD recorder may result in a MIC delay.
- The DVD recorder works best with a microphone of 60 ohm resistance.

## **Troubleshooting**

#### **WARNING**

Under no circumstances should you try to repair the system yourself, as this will invalidate the warranty. Do not open the system as there is a risk of electric shock.

If a fault occurs, first check the points listed below before taking the system for repair. If you are unable to remedy a problem by following these hints, consult your dealer or Philips for help.

| Problem                                                  | Solution                                                                                                    |
|----------------------------------------------------------|----------------------------------------------------------------------------------------------------|
| No power.                                                | <ul> <li>Press STANDBY-ON button on the front of the DVD recorder to switch on the system.</li> <li>Make sure the AC outlet has power.</li> </ul>                                                                                                    |
| Remote control does not work.                            | <ul> <li>Aim the remote control directly at the sensor on the front of the DVD recorder (not towards TV).</li> <li>Remove any obstacles between DVD recorder and the remote control.</li> <li>Batteries are weak, replace the batteries.</li> <li>Press REC SOURCE on the remote control to select an input source.</li> </ul>                                                                                                    |
| Disc does not play.                                      | <ul> <li>Insert the disc with the label facing up.</li> <li>Wrong region code. The DVD must be coded for ALL regions or Region 6 in order to play on this DVD recorder.</li> <li>There is no recording on the disc or wrong disc type. Read chapter "Playback - Playable discs" for details.</li> <li>Make sure the disc is not scratched or warped. Clean the disc or replace a new one.</li> <li>Check if the disc is defective by trying another disc.</li> </ul> |
| No sound.                                                | <ul> <li>Check the audio connections, the red and white jacks. Read chapters "Getting Started - Connecting the audio cables" for details.</li> <li>Set the Digital output correctly, based on the equipment you connected to the DVD recorder. Read chapter "Accessing System Menu - Digital Audio Output" for details.</li> </ul>                                                                                                    |
| Distorted sound coming from a connected hi-fi amplifier. | <ul> <li>Do not connect any cables from the DVD recorder to the 'Phono' input of your amplifier.</li> <li>Do not connect the DVD recorder's Coaxial DIGITAL AUDIO OUT jack to an analog jack (red/white) on the connecting devices.</li> </ul>                                                                                                    |
| No picture.                                              | <ul> <li>Switch on your TV and set to the correct Video In channel.         Change the TV channel until you see the DVD screen. Read chapter "Getting Started - Finding your viewing channel" for details.</li> <li>Check the video connection between the DVD recorder and the TV.</li> </ul>                                                                                                    |
| Unable to play DivX movies.                              | <ul> <li>Check that the DivX file is encoded in 'Home Theatre' mode with DivX 5.x encoder.</li> <li>Check that the DivX movie downloaded is a complete file.</li> </ul>                                                                                                    |

## Troubleshooting (continued)

Problem Solution

The picture is distorted or black and white during playback.

- The disc does not match with the TV colour system standard (PAL/NTSC).
- The disc is dirty, clean the disc.
- Sometimes a small amount of picture distortion may appear.
   This is not a malfunction.
- If you set the Record Mode to a low-quality speed, change to a higher-quality speed after you finish recording. Leaving the DVD recorder set to a low-quality speed may affect the picture quality when playing DVDs later. Read chapter "Recording - Recording settings" for details.
- The recording can be made in colour only when the TV channels or the connected additional device sends a colour signal. In some situations, programs that are broadcast in black and white cannot be recorded.

Recordings are not occurring as scheduled.

New recordings cannot be made.

- The TV channel you want to record is not stored or you selected the wrong program number. Check TV channels stored.
- If you adjust the clock after you set a timer recording, you have to reset the timer recording.
- If the DVD recorder cannot read the disc, you cannot record.
- You cannot use the DVD recorder to duplicate copyrighted materials (DVDs or videotapes) onto a DVD±R/±RW.
- A finalized DVD±R has been inserted. Change disc.

No TV signal received from the DVD recorder.

 Install the TV channel. Read chapter "Step 3: TV channel programming" for details.

A DVD±R/±RW recorded on this DVD recorder does not play on a DVD player.

- If a recording is too short, it is possible that a DVD player cannot detect it. Please observe the following 'minimum recording times'. Recording mode: {1 hour} 5 minutes, {2 hours} 10 minutes, {4 hours} 20 minutes, {6 hours} 30 minutes
- You have to finalize the DVD±R. Refer to chapter "Playing your recordings (DVD±R) on other DVD players" for details.

Picture is fuzzy and brightness varies when copying DVD Video discs or prerecorded video cassettes.

- This happens if you try to copy DVDs or video cassettes that have been copy-protected. Even though the picture on the TV is fine, but the recording on a DVD±R/±RW is faulty. This interference is unavoidable with copy-protected DVDs or video cassettes.
- The DVD±R/±RW has recording lifetime, please change a new disc for recording.

## **Specifications**

#### Picture/Display

- Aspect ratio: 4:3, 16:9
- D/A converter: 10 bit, 54 MHz
- A/D converter: 10 bit, 27 MHz
- Picture enhancement: Progressive Scan

#### Sound

- D/A converter: 24 bit, 96 kHz
  A/D converter: 24 bit, 96 kHz
- Signal to noise ratio: 90 dB
- Crosstalk (1kHz): 80 dB
- Dynamic Range (1kHz): 80 dB

#### Video Recording

- · Recording system: PAL, NTSC
- · Compression formats: MPEG2
- Recording modes: I hour (high quality), 2 hours (DVD quality), 4 hours (VHS quality), 6 hours (VHS quality)

#### Video Playback

- Disc playback media: CD, CD-R/-RW, DVD, DVD-Video, DVD±R/±RW, SVCD, Video CD
- Compression formats: MPEG2, MPEG1, Dvix
- Video disc playback system: PAL. NTSC

#### Audio Playback

- Disc playback media: CD, CD-R/-RW, MP3-CD, MP3-DVD
- Compression formats: Dolby Digital, MP3, MPEG2 Multichannel, PCM
- MP3 bit rates: 32~256 kbps and VBR

#### Still Picture Playback

- Disc formats: DVD±R/±RW, Picture CD
- Picture compression formats: JPEG
- · Picture enhancement: Rotate

#### Storage Media

- Recording media: DVD±R, DVD±RW
- · Recording speed: 2.4x

#### Tuner/Reception/Transmission

- · TV system: PAL
- Aerial Input: 75 Ohm coaxial (IEC75)

#### Connectivity

Rear Connections:

- · S-Video Out
- Video (CVBS) Out
- · Audio left/right Out
- · Digital audio out (coaxial)
- · RF antenna in
- RF TV out
- Y, Pb, Pr out
- S-Video in
- · Video(CVBS) in
- Y, Pb, Pr in
- · Audio left/right/ in

#### Front Connections:

- i.LINK DV in (IEEE 1394 4-pin)
- S-Video In
- · Video In
- Audio left/right In

#### Convenience

- Programming/Timer Enhancements:
   Daily/Weekly, Repeat Program, Manual Timer, One Touch Recording,
- Timer recording events: 20

#### Power

- Power supply: 110 240 V~; 50-60 Hz
- Consumption: 28 W (typical)
- Standby power consumption: < 4W

#### **Cabinet**

- Dimensions (wxhxd): 435 x 53 x 300 mm
- Net Weight: < 4 kg

Analog: Sound that has not been turned into numbers. Analog sound varies, while digital sound has specific numerical values. These jacks send audio through two channels, the left and right.

Aspect ratio: The ratio of vertical and horizontal sizes of a displayed image. The horizontal vs. vertical ratio of conventional TVs is 4:3. and that of wide-screens is 16:9.

**AUDIO OUT Jacks**: Red and white jacks on the back of the system that send audio to another system (TV, Stereo, etc).

<u>Chapter</u>: Sections of a picture or a music piece on a DVD that are smaller than titles. A title is composed of several chapters. Each chapter is assigned a chapter number enabling you to locate the chapter you want.

<u>Component Video Out Jacks</u>: Jacks on the back of the DVD System that send high-quality video to a TV that has Component Video In jacks (R/G/B, Y/Pb/Pr, etc).

<u>Digital</u>: Sound that has been converted into numerical values. Digital sound is available when you use the DIGITAL AUDIO OUT COAXIAL. These jacks send audio through multiple channels, instead of just two channels as analog does.

<u>Disc menu</u>: A screen display prepared for allowing selection of images, sounds, subtitles, multi-angles, etc recorded on a DVD.

**<u>DivX</u>**: The DivX code is a patent pending, MPEG-4 based video compression technology, developed by DivXNetworks Inc., that can shrink digital video to sizes small enough to be transported over the internet, while maintaining high visual quality.

<u>Dolby Digital</u>: A surround sound system developed by Dolby Laboratories containing up to six channels of digital audio (front left and right, surround left and right, center and subwoofer).

Index Picture Screen: A screen that gives an overview of a DVD±RW or DVD±R. An Index Picture represents each recording.

**JPEG**:A very common digital still picture format. A still-picture data compression system proposed by the Joint Photographic Expert Group, which features small decrease in image quality in spite of its high compression ratio.

MP3: A file format with a sound data compression system. "MP3" is the abbreviation of Motion Picture Experts Group I (or MPEG-I) Audio Layer 3. By using the MP3 format, one CD-R or

CD-RW can contain about 10 times more data than a regular CD.

<u>MPEG</u>: Motion Picture Experts Group. A collection of compression systems for digital audio and video.

<u>Multichannel</u>: DVDs are formatted to have each sound track constitute one sound field.

Multichannel refers to a structure of sound tracks having three or more channels.

**PBC**: Playback Control. Refers to the signal recorded on video CDs or SVCDs for controlling playback. By using menu screens recorded on a Video CD or SVCD that supports PBC, you can enjoy interactive playback and searching.

**PCM**: Pulse Code Modulation. A digital audio encoding system.

Parental control: Limits disc play according to the age of the users or the limitation level in each country. The limitation varies from disc to disc; when it is activated, playback will be prohibited if the software's level is higher than the user-set level.

**Region code**: A system allowing discs to be played only in the region designated. This unit will only play discs that have compatible region codes. You can find the region code of your unit by looking on the product label. Some discs are compatible with more than one region (or ALL regions).

<u>S-Video</u>: Produces a clear picture by sending separate signals for the luminance and the color. You can use S-Video only if your TV has an S-Video In jack.

<u>Surround</u>: A system for creating realistic threedimensional sound fields full of realism by arranging multiple speakers around the listener.

<u>Title</u>: The longest section of a movie or music feature on DVD. Each title is assigned a title number, enabling you to locate the title you want.

<u>VIDEO OUT jack</u>: Yellow jack on the back of the DVD system that sends the DVD picture video to a TV.

Free Manuals Download Website

http://myh66.com

http://usermanuals.us

http://www.somanuals.com

http://www.4manuals.cc

http://www.manual-lib.com

http://www.404manual.com

http://www.luxmanual.com

http://aubethermostatmanual.com

Golf course search by state

http://golfingnear.com

Email search by domain

http://emailbydomain.com

Auto manuals search

http://auto.somanuals.com

TV manuals search

http://tv.somanuals.com